## Automatic Generation of Junit Test-Harnesses

Manfred Stock

ETH Zurich

Semester Thesis Presentation 30.01.2007

#### [Introduction](#page-1-0)

- $\triangleright$  Testing is an important activity during the development of software.
- $\triangleright$  The Information Security Group is developing a tool-chain supporting a security aware, UML-based software development process:
	- ▶ Access control specifications using SecureUML
	- $\triangleright$  Formal analysis using HOL-OCL
	- $\blacktriangleright$  Automatic code-generation
- <span id="page-1-0"></span> $\triangleright$  Generation of test-harnesses is an extension of this tool-chain

## **Outline**

[Introduction](#page-1-0) [Modeling](#page-3-0) [Unit Testing](#page-5-0) [JUnit](#page-6-0) [Environment](#page-7-0)

[Implementation](#page-8-0) **[Testsuite](#page-8-0)** [Directory Layout](#page-10-0) [Testdata](#page-11-0) [Summary](#page-14-0)

[Conclusion](#page-15-0) **[Contributions](#page-15-0)** [Experiences](#page-16-0)

## [UML Class Diagrams](#page-3-0)

<span id="page-3-0"></span>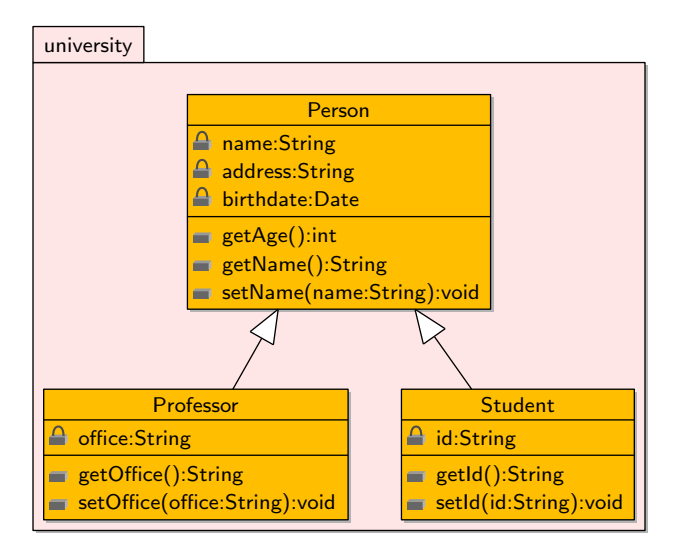

#### [Object Constraint Language \(OCL\)](#page-4-0)

```
package university
context Person
  inv fields_nonnull : self . birthdate - > notEmpty ()
      and self.name->notEmpty() and self.address
     ->notEmpty()
context Person :: getAge () :int
  post positive_age : result >= 0
context Person :: setName ( name : String ) : void
  pre name_given: name->notEmpty()
  post name_set : self . name = name
context Student
  inv id_nonnull : self .id - > notEmpty ()
-- context Professor ...
endpackage
```
## [Unit Testing](#page-5-0)

- $\triangleright$  Unit  $\equiv$  A class in object oriented programming
- $\blacktriangleright$  Tests the interfaces of a component/unit
- $\triangleright$  Testing compares intended and actual behaviours.
- $\blacktriangleright$  Testing finds failures.
- $\triangleright$  Test-harness: A collection of software and test data configured for unit tests.
- <span id="page-5-0"></span> $\triangleright$  According to E. W. Dijkstra, "Testing can only reveal the presence, but never the absence of errors."

# [JUnit](#page-6-0)

- $\triangleright$  JUnit is the most famous unit testing framework for Java.
- $\blacktriangleright$  JUnit provides the following:
	- ▶ Several annotations: @Test, @Before, @BeforeClass, @After, @AfterClass, @Ignore and others
	- $\blacktriangleright$  Testrunners which run tests, collect results
	- $\triangleright$  Several assertions to compare actual and expected result
- $\blacktriangleright$  To make use of JUnit, the following is required:
	- $\blacktriangleright$  Actual tests:

```
import org. junit . Test ;
public class JUnitSkeleton {
    @Test
    public void getAgeTest () {
         /* \dots */}
}
```
- $\blacktriangleright$  Setup/teardown
- $\blacktriangleright$  Testdata
- <span id="page-6-0"></span>Test strategy

#### [Environment](#page-7-0)

<span id="page-7-0"></span>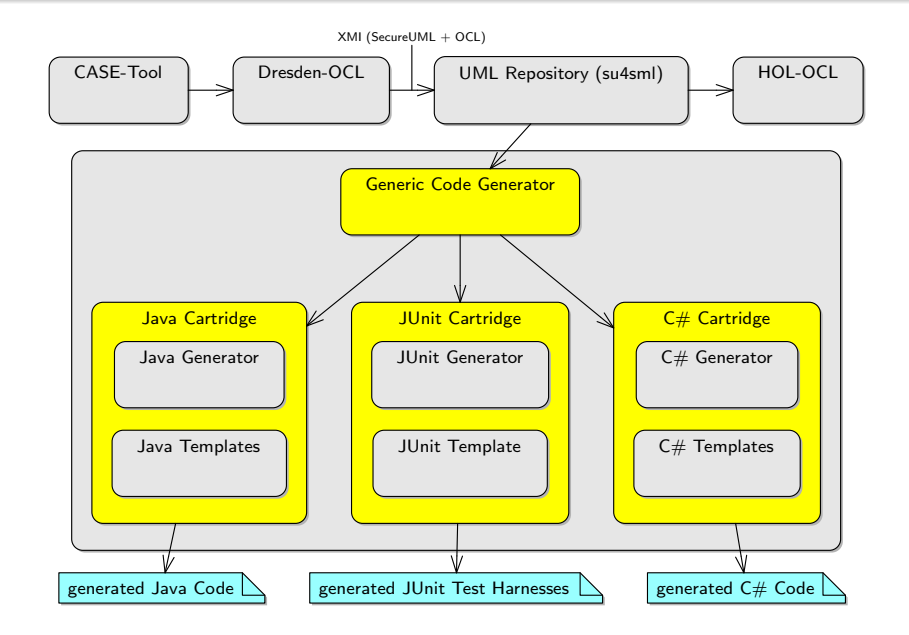

# [Testing Strategy](#page-8-0)

Generate 3 files for each class in the system:

- $\blacktriangleright$  Abstract class:
	- $\blacktriangleright$  Can/should be modified by the user
	- $\triangleright$  Setup/teardown methods, custom check methods
	- $\triangleright$  Custom @Test methods
	- $\triangleright$  Not overwritten during subsequent runs of code generator
- $\blacktriangleright$  Concrete class:
	- $\triangleright$  Contains the actual @Test methods for each non-private method of the class and accesses test data
	- $\triangleright$  Overwritten during subsequent runs of code generator
- <span id="page-8-0"></span> $\blacktriangleright$  Stub for testdata:
	- $\triangleright$  Contains section for each non-private method of the class
	- $\blacktriangleright$  Must be customized by the user
	- $\triangleright$  Not overwritten during subsequent runs of code generator

## [Testsuite Hierarchy](#page-9-0)

<span id="page-9-0"></span>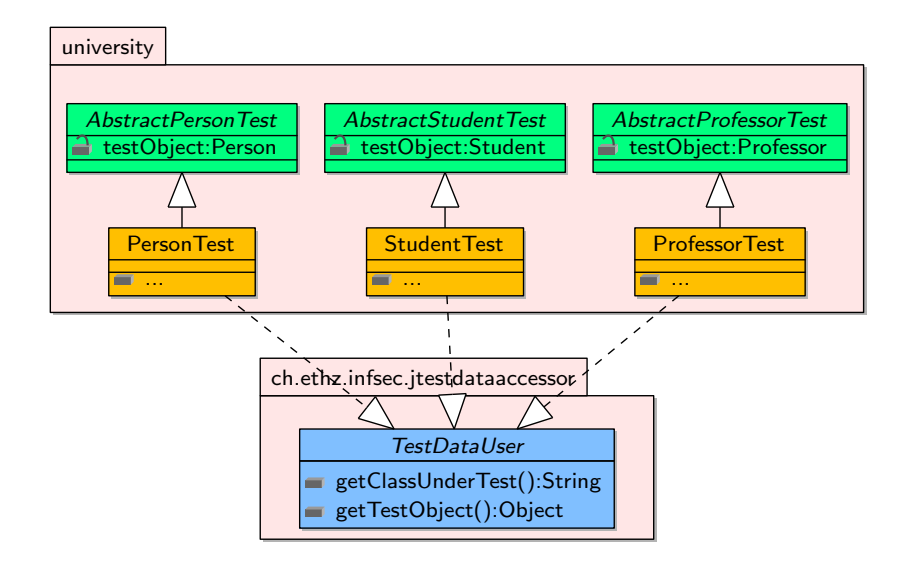

#### [Directory Layout](#page-10-0)

The suggested directory layout was adopted from [\[Apache Maven\]](#page-17-0):

```
src/
| --main/
    '--java/
  | '-- university /
             | | - - Person . java
             \zeta - \zeta ...
'--test/
    | - - java/
      | '-- university /
             | | - - AbstractPersonTest . java
           | \cdot | - - ...
           | | - - PersonTest . java
             \mathcal{L} - \mathcal{L}'-- resources /
         '-- university /
              | - - TestdataPerson
              \epsilon - \epsilon...
```
## [Testdata Supply](#page-11-0)

 $\triangleright$  Testdata supplied using simple text file, similar to INI-files:

```
[getAge]
resulttype = int; # Type of the result
setup = setup(); # Setup the object
{
   result = 9; # Expected result
   check = EQUALS; # Check of result}
[setName]
inputtypes = String; # Type of the input
setup = setup1();
{
   input = "Foo"; # Provided input
   checker = resultcheck0 () ;
}
```
<span id="page-11-0"></span> $\blacktriangleright$  There's also support for overloaded functions and exceptions.

## [Usage of Testdata](#page-12-0)

- $\triangleright$  Implemented a library which allows access to testdata and provides some supporting functions for running unit tests
- <span id="page-12-0"></span> $\triangleright$  When using the generated test harness, mostly invisible to the user

## [OCL Integration](#page-13-0)

- ▶ Generate code for the [\[Dresden OCL Standard Library\]](#page-17-1)
- If there are OCL preconditions, they are used to check if the testdata fulfills them.
- If there are OCL postconditions or invariants, they are checked after executing the tested method.
- <span id="page-13-0"></span>If precondition not satisfied, testdata does not get used, if postcondition/invariant not fulfilled, test failed

#### Workflow[/Summary](#page-14-0)

<span id="page-14-0"></span>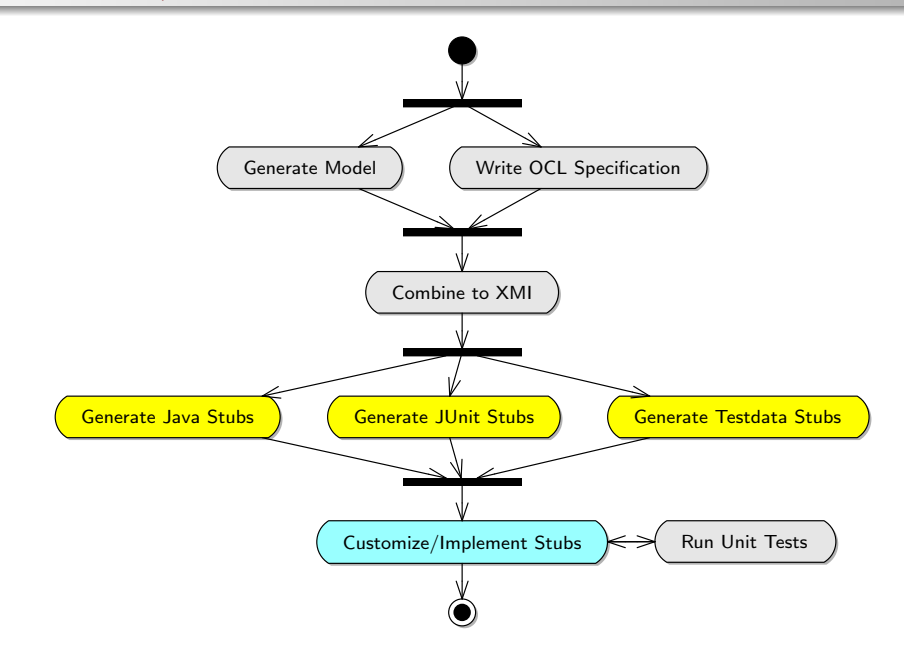

## [Contributions](#page-15-0) of this Thesis

- $\triangleright$  Defined file format to provide testdata for unit tests
- Implemented Java library for access to this testdata
- $\blacktriangleright$  Devised layout for test suite
- $\triangleright$  Wrote template and cartridge for code generator to generate test suite
- ▶ Several small improvements and extensions of code generator and existing Java template
- <span id="page-15-0"></span>▶ Conversion of internal OCL representation to Java-code which uses the Dresden OCL Standard Library (not yet completed)
- $\triangleright$  Extension of existing tool-chain was fairly straightforward
- $\triangleright$  Automatic generation of test harnesses from model is feasible
- <span id="page-16-0"></span> $\triangleright$  HOL-TestGen could be extended to generate testdata in a format which is usable by unit tests.

## [References](#page-17-2)

#### <span id="page-17-0"></span>譶 Apache Maven Project.

Introduction to the Standard Directory Layout. [http://maven.apache.org/guides/introduction/](http://maven.apache.org/guides/introduction/introduction-to-the-standard-directory-layout.html) [introduction-to-the-standard-directory-layout.](http://maven.apache.org/guides/introduction/introduction-to-the-standard-directory-layout.html) [html](http://maven.apache.org/guides/introduction/introduction-to-the-standard-directory-layout.html).

Ħ

#### JUnit.

Testing Resources for Extreme Programming. <http://www.junit.org/>.

<span id="page-17-1"></span>Dresden OCL2 Toolkit.

OCL Standard Library.

[http:](http://dresden-ocl.sourceforge.net/introduction.html)

<span id="page-17-2"></span>[//dresden-ocl.sourceforge.net/introduction.html](http://dresden-ocl.sourceforge.net/introduction.html).